## *How to Print this PDF Pattern on Your Home Printer*

*Thank you for purchasing a 'History House' antique pattern! These instructions explain how to print out and assemble your pattern. If you have any questions, don't hesitate to contact me through Etsy. Or check our website at this link: <https://thefashionarchaeologist.com/blog/troubleshooting-printing-pdf-patterns-at-home>*. *(This also includes suggestions for having your pattern(s) printed professionally on 36" wide paper if you prefer not to print at home).* 

## *1. What you'll need:*

- A computer or laptop with Windows XP or higher software, or a compatible MAC system (be aware that some recent MAC systems may not be able to use Adobe Reader yet). *Note*: PDF patterns cannot currently be downloaded from Etsy to mobile devices. Use a PC or laptop and a regular browser to download.
- **Adobe Acrobat Reader:** Download Adobe Reader from<https://get.adobe.com/reader/otherversions/> if you don't already have it on your computer. This is free software that reads all PDF files and can configure them for home printing.

*IMPORTANT! Do not use Adobe Reader Touch to print the pattern, or a "built-in" PDF reader/printer other than Adobe, as these*  don't have the same features as the standard Adobe Reader. Set Adobe Reader as your **default** reader/printer for PDF files.

- Inkjet or Laser printer with black ink (or a printer that will "mix" coloured inks to produce black);
- About 20 to 60 sheets of blank letter-size or A4 paper (larger patterns will need more see step 2(d) below);
- The '*History House*' PDF sewing pattern file(s) downloaded from Etsy;
- A roll of Scotch tape to assemble the pattern sheets. *Tip:* Removable or "Wall-safe" Scotch tape available from office supply stores – is perfect for preliminary assembly, as it can be pulled off and repositioned without tearing the paper.
- *2. How to Print Your Pattern Out in Full-Size: (Note: This pattern does not "instant" print – you need to open the file with Adobe)*
- **a)** Open (double-click on) the PDF pattern file (look for the pattern number) this should open the Adobe Reader. **Be patient, as larger files can take time to load to your monitor.** You'll see a window like the one below, showing the pattern. *If the PDF file doesn't open fully the first time, close it and try opening again.*

(*NOTE:* Some of our larger patterns consist of **two or more separate PDF files** – these will be marked "Sheet 1", "Sheet 2", or similar such labels, and will need to be printed out separately).

**b)** The screen shot below shows an *example* of what will appear (this is pattern #1912-A-003). Click on the **PRINT** icon (shown by the red arrow below). *Note* – on some Adobe software, the print feature may be under the "**File**" menu:

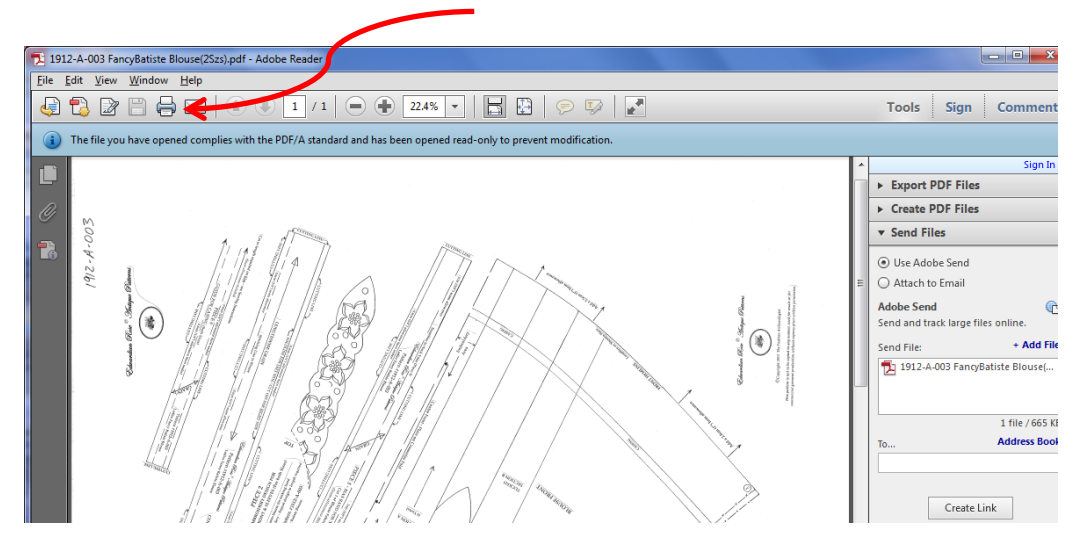

- **c)** The print preview screen will then appear (see page 2 of these instructions). *Note:* For larger patterns, it's always best to print and assemble one PDF pattern sheet at a time.
- **d)** Click on **"POSTER".** The preview will display a small diagram of the entire pattern divided into sections showing how it will print on letter-size sheets of paper. It will automatically set to full-size (100% scale). *(NOTE: If you're using A4 size paper, see directions on page 3)*. Click on "**Cut Marks**" (see illustration below) if you wish. This is a helpful feature we recommend that prints faint little crosshairs at the edges of each sheet which can be aligned, making assembly quicker and easier. **Leave the "Tile Scale" setting at 100% and the "Overlap" as-it is (at 0.005)**.

The print preview screen (see next page) shows the size of the pattern and how much paper will be needed to print the whole pattern. As you can see, the sample pattern requires 25 sheets of paper (5 across x 5 down). Larger patterns will require 40 or more pages. The "Orientation" should be set at "**Portrait**". Click on "**Properties**" to set your printer to print to black (or grayscale), and make sure your printer is set to print on letter-size paper.

**e)** Load paper in your printer and click the **"Print"** button. The pattern will begin printing at the top left, across the row, and then the next row, and so on. Let the printer complete all the pages (load more paper if necessary) – leave the pages in the stack exactly as they come out of the printer. See Step 3 to assemble the pattern.

Although larger patterns do take a lot of paper, very little ink is used, since there are only a few lines and bits of text on each sheet.

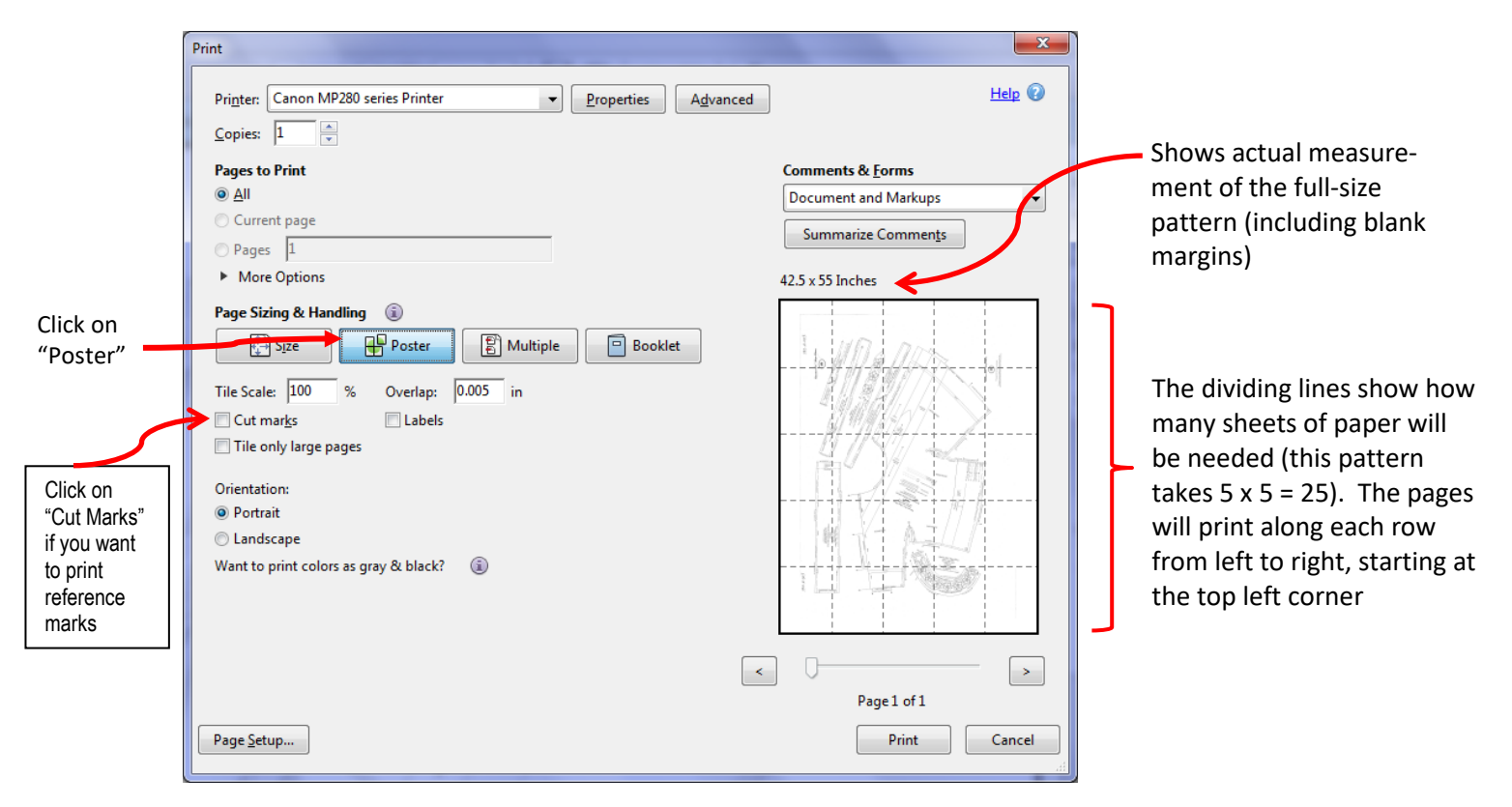

## *3. Assemble Your Pattern:*

- a) A large flat surface makes assembly easier (a large table or a smooth floor). Recent *History House* patterns have a numbered reference border around the edges of the pattern to help with assembly. Earlier designs do not have this border.
- **b)** Keep the PDF pattern file open on your computer as a reference (you can zoom in on portions to see details). Be aware that some sheets of paper may be blank, or almost blank, if they fall outside the printed edges of the original pattern.

The sheets will print out starting at top left (as shown on the print preview), across the first row, then the first sheet at left on the second row, etc. Keep the pages in the order they come off the printer and you can lay them out one by one, creating row by row, starting at top left. If you have removable tape, use it to position the sheets temporarily, as you may need to adjust them later.

The pages will print with a slight overlap allowance on all 4 edges – just assemble until the printed text or lines align. If you printed the pages with the "Cut Marks" option, you can use them as a guide for trimming. Use a ruler to make a line between the Cut Marks in pencil, then trim off the excess with scissors. This will let you align the pages accurately with less overlapping bulk. Usually, you'll only need to trim one vertical and one horizontal edge, overlapping with the previous piece of paper as you assemble the pattern.

- **c)** Once the whole pattern is assembled and the sheets properly aligned, tape the sheets together permanently. You'll have a full-size pattern that you can immediately cut as usual.
- *4. Print out the (downloadable) Sewing Instructions –* The "**Sewing Instructions**" document has step-by-step sewing instructions for your pattern. A copy of the pattern's cover art is also provided as a PDF downloadable file, or included at the beginning of the Sewing Instructions (for larger patterns). Some designs also feature construction help photos, or links to construction tutorials.

Visit our website[: www.thefashionarchaeologist.com,](http://www.thefashionarchaeologist.com/) for articles on costume history and photos of replica antique garments created from 'History House' patterns. Having any problems printing? Prefer to use a print service or print shop? See our tips here: <https://thefashionarchaeologist.com/blog/troubleshooting-printing-pdf-patterns-at-home>

For European, U.K., or other buyers who are using **A4** size paper (rather than North American standard letter size paper), please follow these instructions to set up your printer for A4 paper *before printing the pattern*:

If you are printing these PDF patterns at home using **A4** rather than North American letter-size paper, you must be sure **the default on your printer is set to A4 size**.

You only need to do this once, then everything will be automatically calculated by Adobe. After the A4 paper size is set, follow the instructions for printing and assembling the pattern as usual (pages 1 and 2). *(Note: If you've used Adobe previously for A4 paper, your default may already be set to A4).* 

Follow these steps to set the paper size for your printer:

- 1) Open the PDF pattern with Adobe;
- 2) Select "Properties" on the Adobe print screen;
- 3) Choose A4 (or whatever paper size you require) in the pop-up menu under "Paper Size".

The screen shots below show these steps:

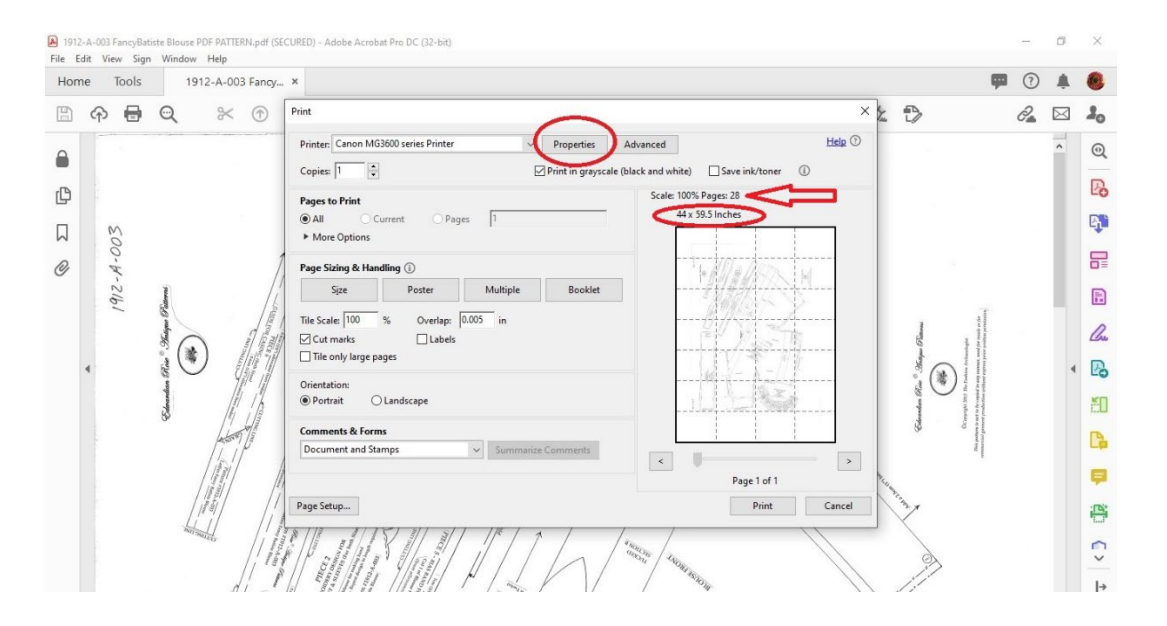

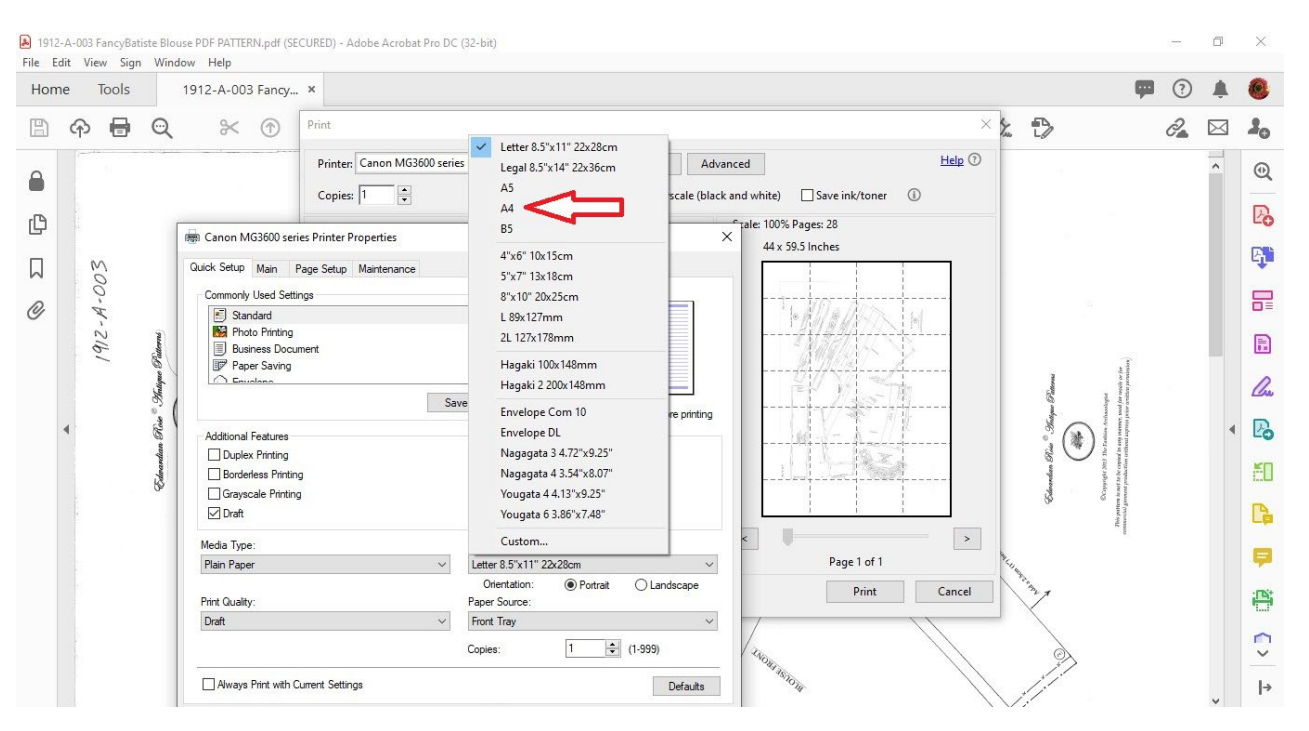

Adobe will automatically calculate the number of individual sheets of paper needed to print the pattern, and will show you the final size of the fully assembled pattern, including blank margins. (The size may be shown in centimetres or inches, depending on your printer's defaults).

Be sure you have chosen "**Poster**", and that the Tile Scale is set to 100%. Leave the "Overlap" at the default amount, or set it to the amount you prefer (the example below shows the overlap in inches, but your computer may display it in centimetres).

You can choose "Cut Marks" if you prefer (this will print a small reference mark at each corner of each page, making assembly easier). The "Orientation" should be set at "Portrait".

You are now ready to print your pattern. Select "**Print**"-- your printer will print the individual pages in the order shown on the small scale diagram. (Note that the diagram below is an example only, for pattern #1912-A-003. Other patterns will look different).

See "Assemble Your Pattern" on page 2 of these instructions to complete your full-size pattern.

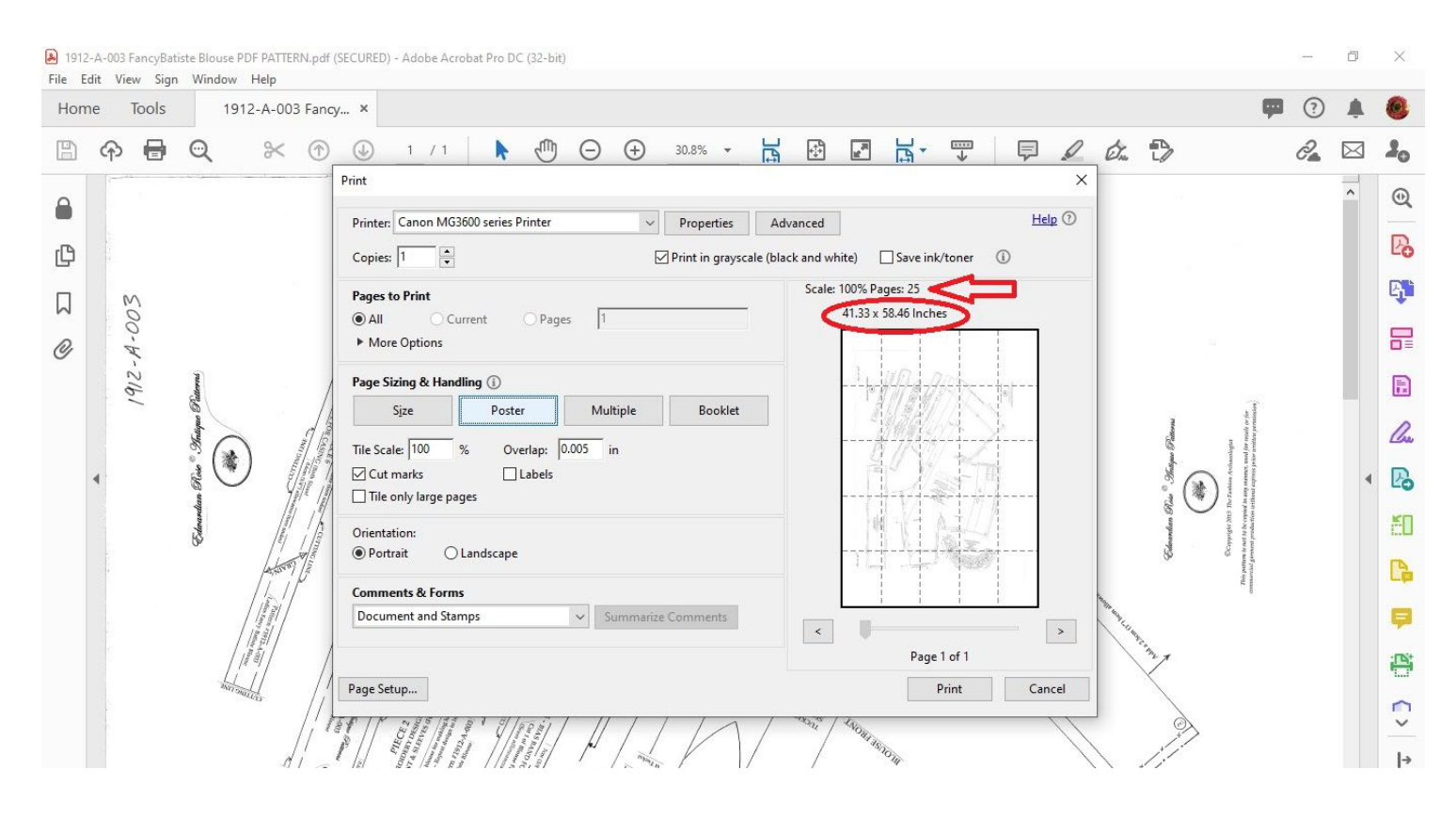

If you have any difficulty printing your pattern, check our PDF printing guide and tips here:

<https://thefashionarchaeologist.com/blog/troubleshooting-printing-pdf-patterns-at-home>